## **ETOMGİ-1 Uygulamasının Kullanımı:**

Uygulama ETOMGİ-1 okuyucusuna bluetooth üzerinden bağlanmaktadır. Öncelikle akıllı telefonun ayarlarından bluetooth aktif hale getirilir. Daha sonra okuyucu aküye bağlanır ve cihaza güç verilir. Sonrasında akıllı telefonun bluetooth ayar menüsünden yakındaki bluetooth cihazları aranır. ETOMGİ-1 okuyucusunun seri numarası yazan cihaz bulunur ve eşleştirme sağlanır.

Cihazların eşleştirilmesi sonrasında ETOMGİ uygulaması bulunur ve aşağıdaki yönergeler izlenir.

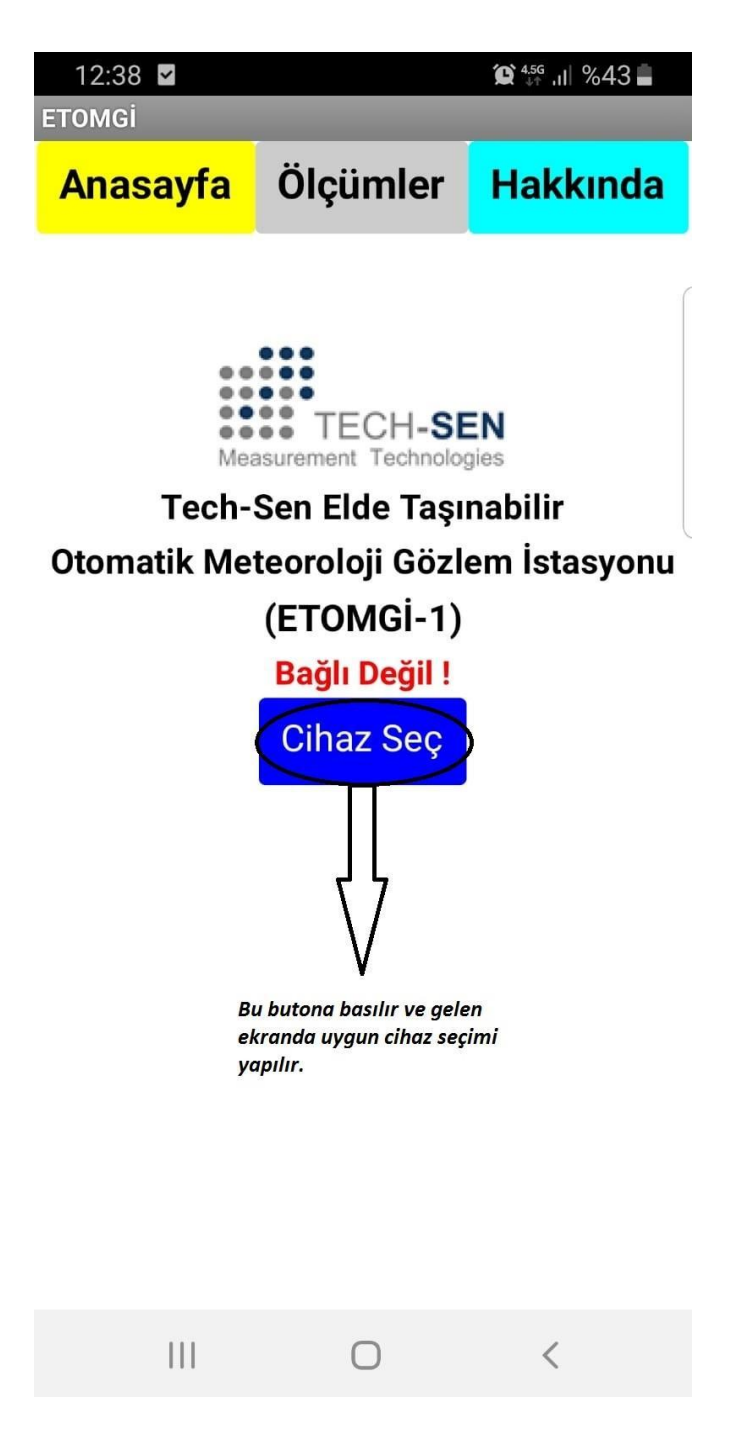

Cihaz seçme ekranı aşağıdaki gibidir. Bu ekranda elimizde bulunan cihazın seri numarası 9919101 olduğundan ekranda ETOMGİ-1 9919101 numaralı cihaz bulunarak bu cihaz ile bağlantı sağlanır.

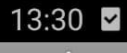

◎ 456 , | %42 &

**ETOMGİ** 

77:91:C8:38:62:61 Smarr watch

30:A9:DE:5B:A5:6B Media Nav Evolution

38:A4:ED:95:76:CE Redmi

98:D3:31:40:51:DF ETOMGi-1 9919101

30:21:CC:55:55:55 RT-805

Elinizde bulunan cihazın seri numarasına uygun olan cihaz seçilir.

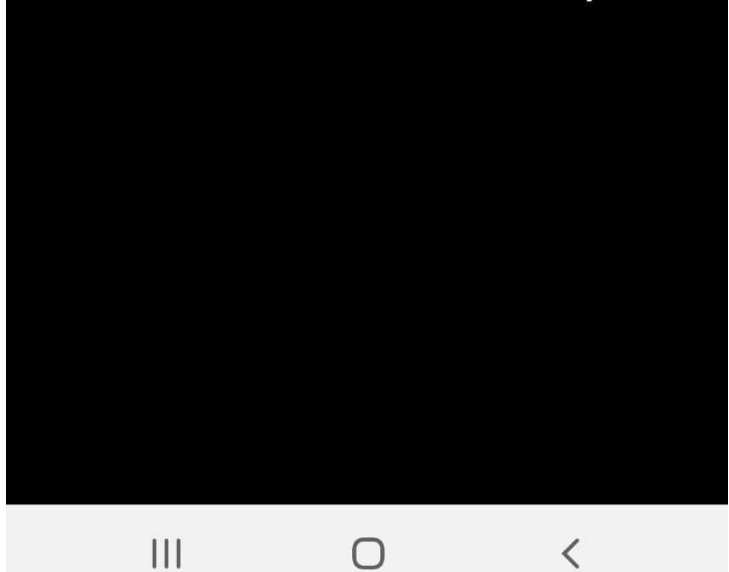

Cihaz ile bağlantı sağlanması sonucunda aşağıdaki ekran sizi karşılar. Bu ekranda sensörden okunan tüm veriler mevcuttur.

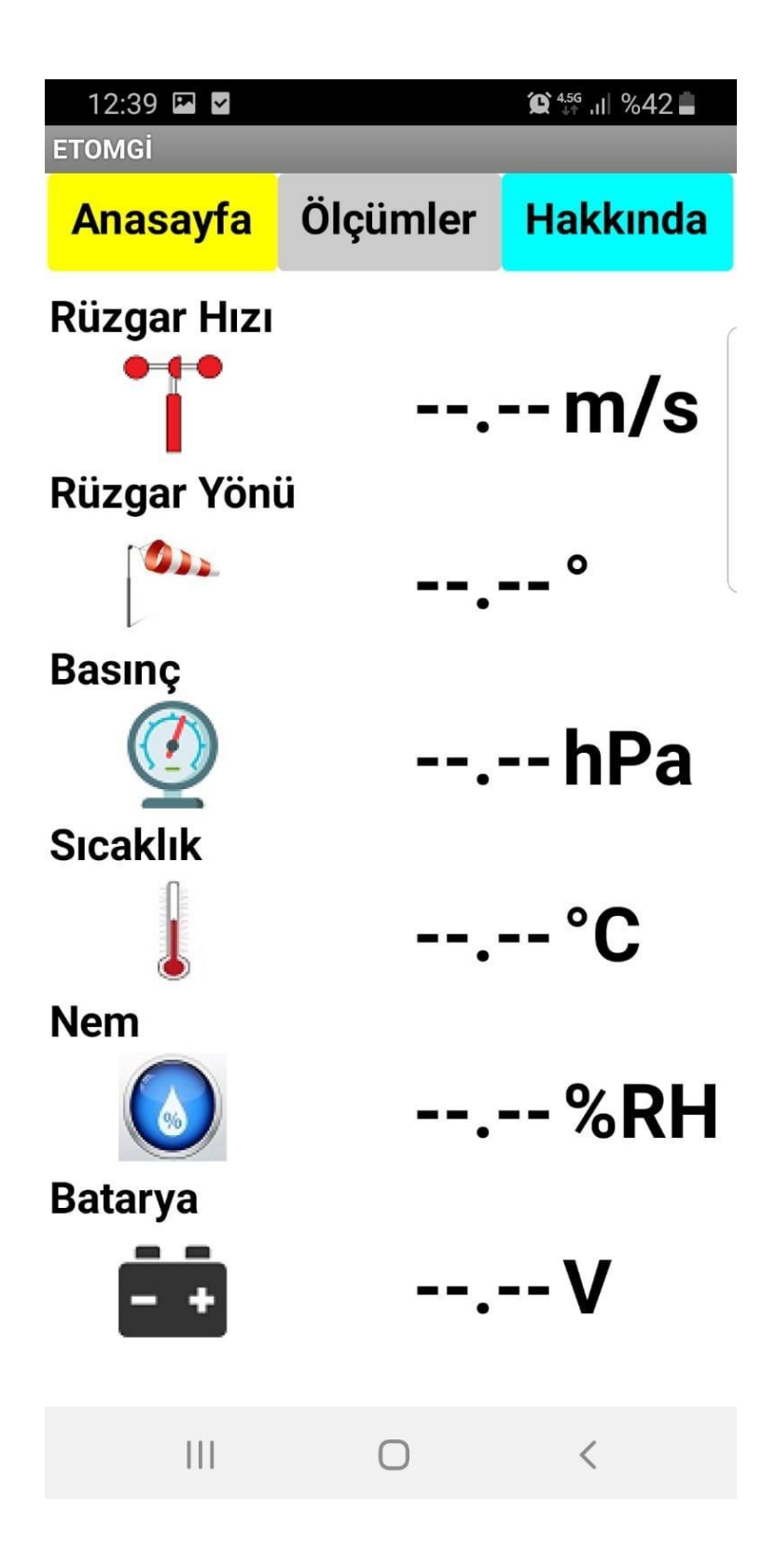